# **How to Manage Your Data**

### **Lisa Spiro**

#### June 2019

*This workshop draws heavily on materials from the [University of Minnesota Libraries,](https://sites.google.com/a/umn.edu/data-management-workshop-series/) [New](http://library.umassmed.edu/necdmc/modules)  [England Collaborative Data Management Curriculum,](http://library.umassmed.edu/necdmc/modules) [MIT Libraries](https://libraries.mit.edu/data-management/services/workshops/) & [DataOne.](https://www.dataone.org/education-modules)*

### **Quick Poll: Raise Your Hand If You Have Ever...**

- Forgotten what you called a file and/or where you put it
- Discovered unnecessary duplicates, then struggled over which to keep
- Lost data due to hardware failure, lost devices, etc.

### **Objectives for This Session**

- 1. Understand the importance of managing data.
- 2. Learn how to create a good data management plan.
- 3. Name and organize your files effectively.
- 4. Manage versions of files.
- 5. Create tidy data.
- 6. Document your data.
- 7. Know options for storing, backing up and archiving your data.

# 1.Why Managing Your Data **Matters**

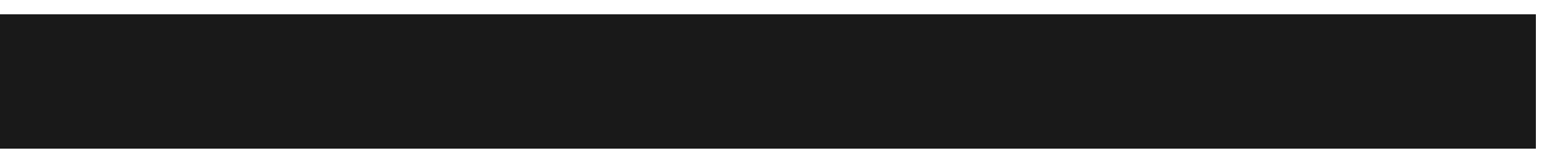

### **What Is Research Data?**

"recorded factual materials that are commonly accepted in the scientific community as necessary to validate research finding" ([NSF\)](https://www.nsf.gov/sbe/SBE_DataMgmtPlanPolicy.pdf)

Examples:

- Text, e.g. interview transcriptions & field notes
- Audio & video recordings
- **Images**
- Numbers, e.g. measurements

### What is data management?

The process of storing, organizing, describing, preserving, and sharing data so that research results can be validated, data can be understood, and future use is facilitated. **facilitated** 

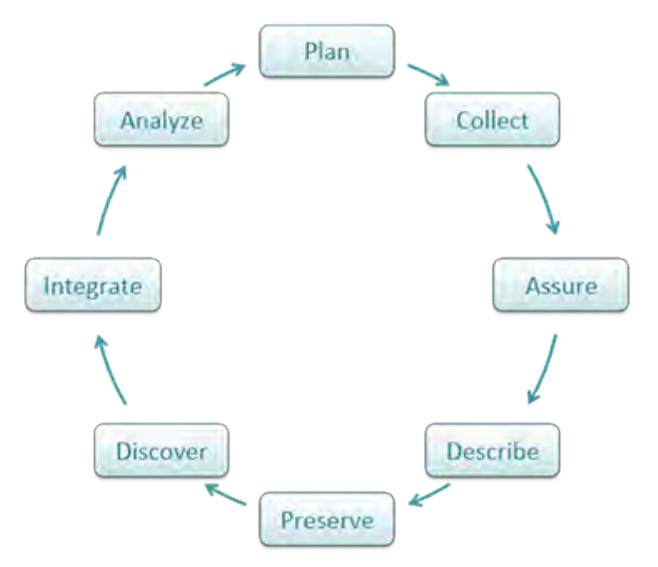

## **Why Is Managing Your Data Important?**

- Keep track of your data, working more efficiently.
- Prevent data loss.
- Uphold standards of research integrity.
- Make it easier to share and re-use data.
- Meet funder, [university](https://policy.rice.edu/308) & increasingly [journal](https://libraries.mit.edu/data-management/share/journal-requirements/) requirements.
- Be kind to Future You and your collaborators.

If the data you need still exists; If you found the data you need; If you understand the data you found; If you trust the data you understand; If you can use the data you trust; Someone did a good job of data management.

*[Rex Sanders,](https://k-learn.adb.org/system/files/materials/2014/09/201409-environmental-data-management-challenges-and-opportunities.pdf) USGS*

## 2. Plan

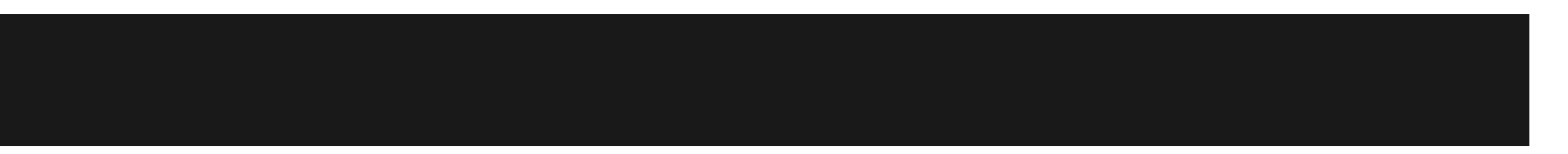

### Typical Components of Data Management Plan [\(NSF](https://www.nsf.gov/pubs/policydocs/pappg17_1/pappg_2.jsp))

- 1. the **types of data** and other materials to be produced in the course of the project;
- 2. the **standards** to be used for data and metadata format and content;
- 3. policies for **access & sharing** including provisions for appropriate protection of privacy, security, IP, etc.;
- 4. policies and provisions for **re-use, re-distribution**, and the production of derivatives; and
- 5. plans for **archiving** data, samples, and other research products, and for **preservation** of access to them.

### Create a Data Management Plan Using DMP Tool

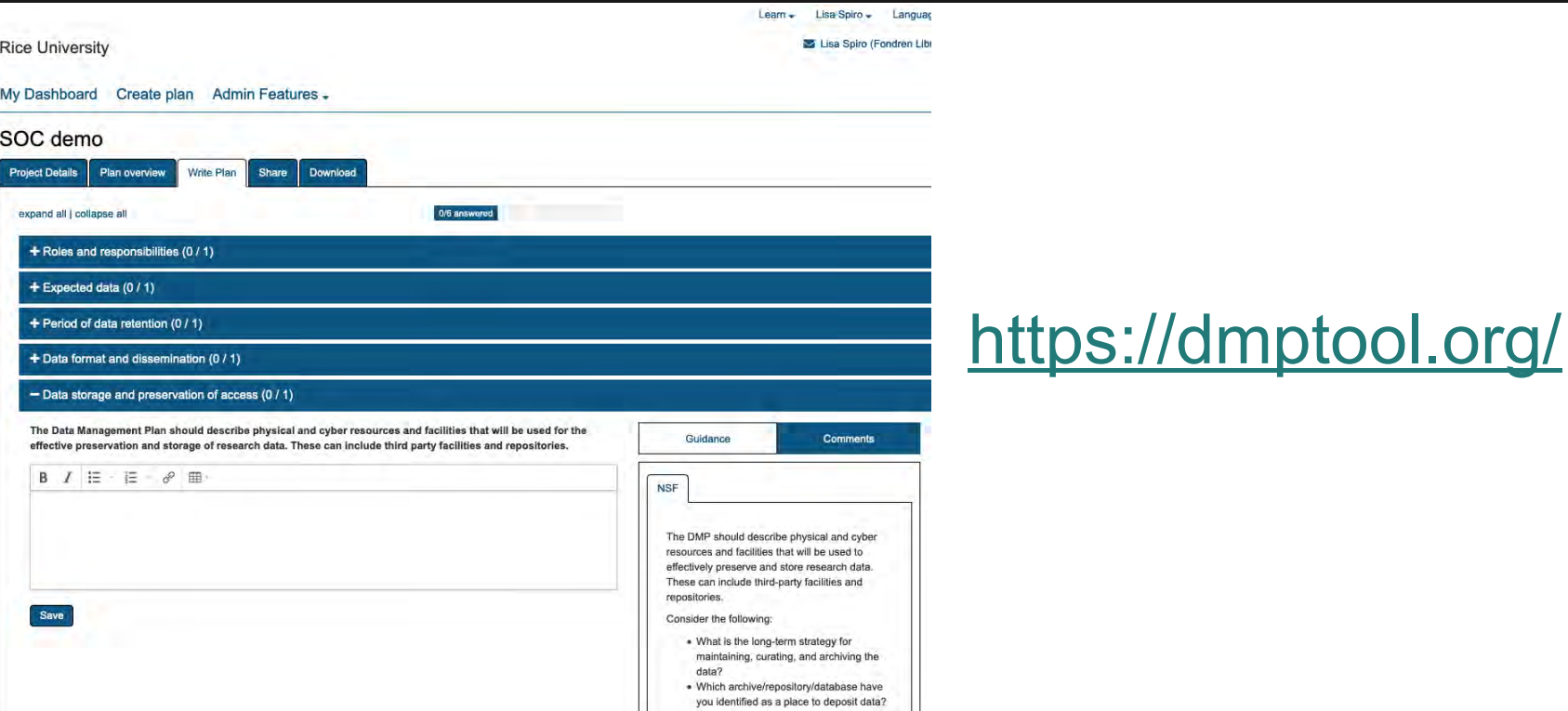

## Key Principles for Data Management Planning

- 1. Investing time in organizing your data now will save you time later.
- 2. Be clear and consistent.
- 3. Work out your data management procedures with collaborators.
- 4. Document your procedures.
- 5. Understand that there is no one right way; it's what works for you and your collaborators.

# **3. Organize Your Data**

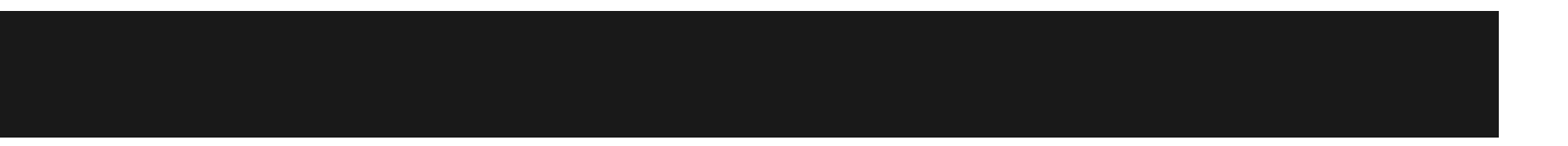

## How to Create a Hierarchical File System

- 1. Organize your files in a predictable, easy-to-sort way.
- 2. Use relevant categories to organize folders (e.g. Project/Site/Date).
- 3. Select a meaningful naming convention for folders.

### Example of a Directory Structure

 $\overline{\phantom{a}}$ 

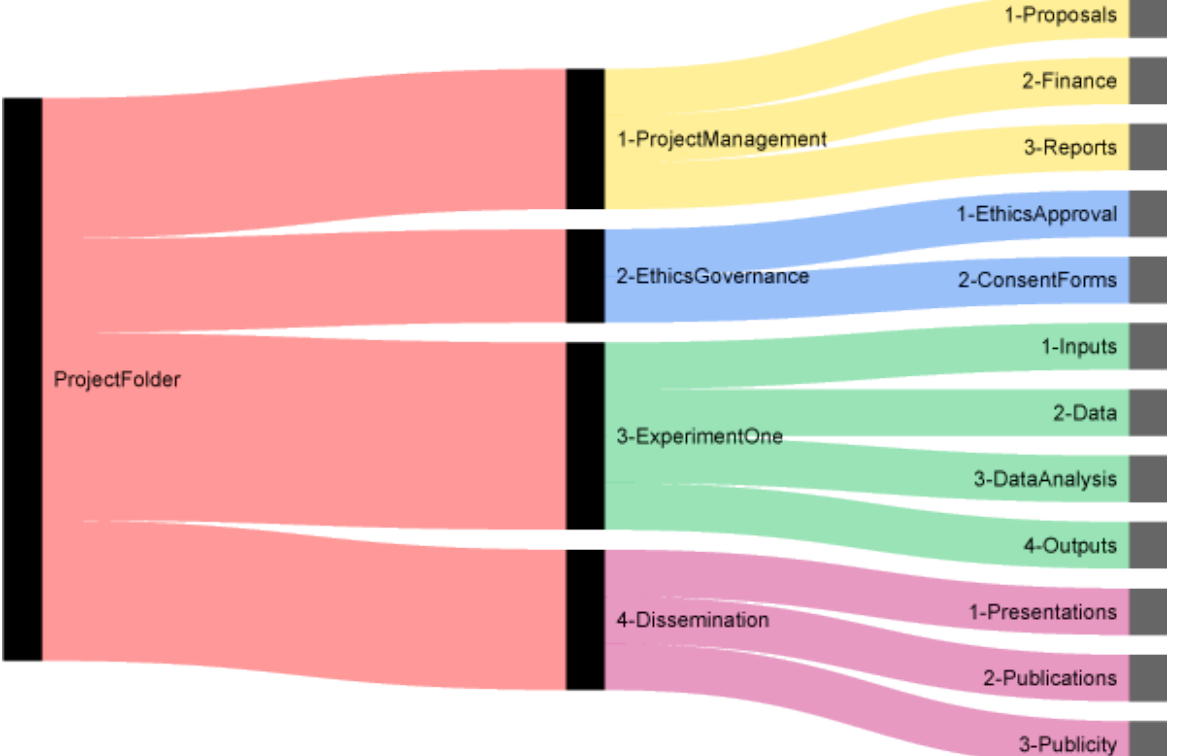

#### [Nikola Vukovic](http://www.vukovicnikola.info/folder-structure-for-research/)

### What to Avoid…

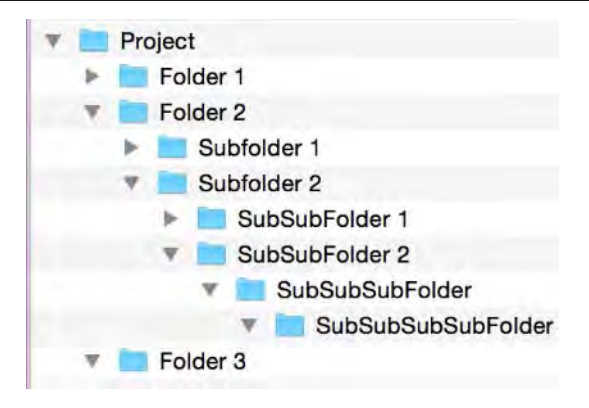

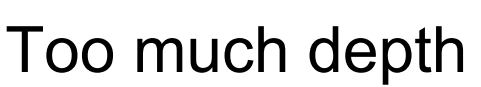

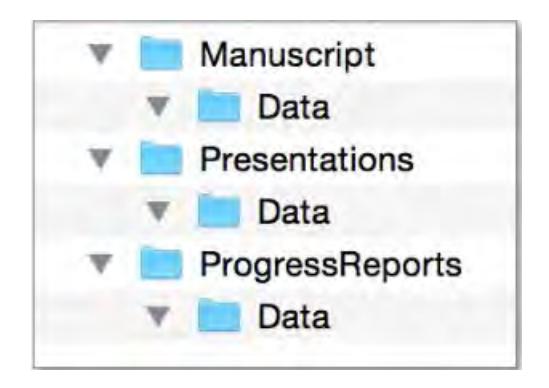

#### Overlapping categories

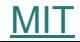

## Another Option: Tags

#### Pros:

• More flexible

Cons:

• Harder to be consistent.

Social Science / Sociology / Urban | spatial history Sponsored stokenewington Temperance toread tufnellpark UK news UNITED States urban geography urban history Urban Renewal Urbanisation victorian Victorian period Waste Water World news

• May lose tags in moving to different computers.

#### Systems that support tags:

[-Evernote](https://help.evernote.com/hc/en-us/articles/208314388-Organize-with-tags) -Windows 10 [-Gmail](https://support.google.com/mail/answer/118708?hl=en&co=GENIE.Platform=Desktop) - Mac OS [-Zotero](https://www.zotero.org/support/collections_and_tags)

### The Problem of File Names

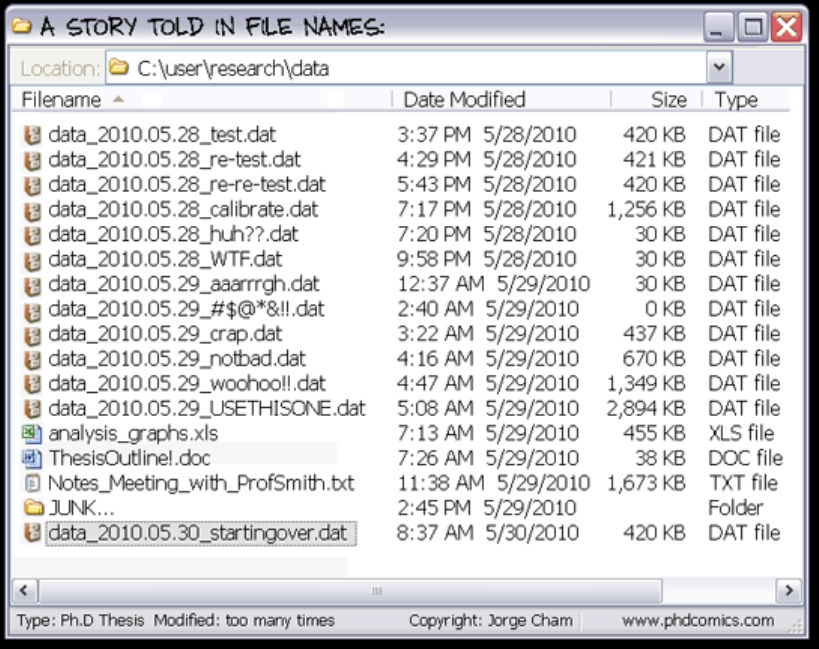

#### <http://phdcomics.com/comics.php?f=1323>

### Principles for Effective File Naming

● Files are **distinguishable** from each other within their containing folder.

● Files are easy to **locate, browse** and **sort.**

• If files are moved to another storage platform, their names will retain **useful context**.

(EDINA and Data Library, n.d.) | [RDMRose](http://rdmrose.group.shef.ac.uk/)

### **File Naming Best Practices**

- **Be descriptive**: Use shared, meaningful terminology. Incorporate relevant terms such as project name, place, date, experiment, instrument, subject, etc. Example: AirQual\_Lufkin\_Sensor1\_201709007
- **Be consistent:** Use the same structure and terms across projects so that files fall into a useful *order* (for sorting) and you can easily identify them.

Example: AvSAT\_Ric\_2017 AvSAT\_Ric\_2016 AvSAT\_UTx\_2017

### Guidelines for File Naming

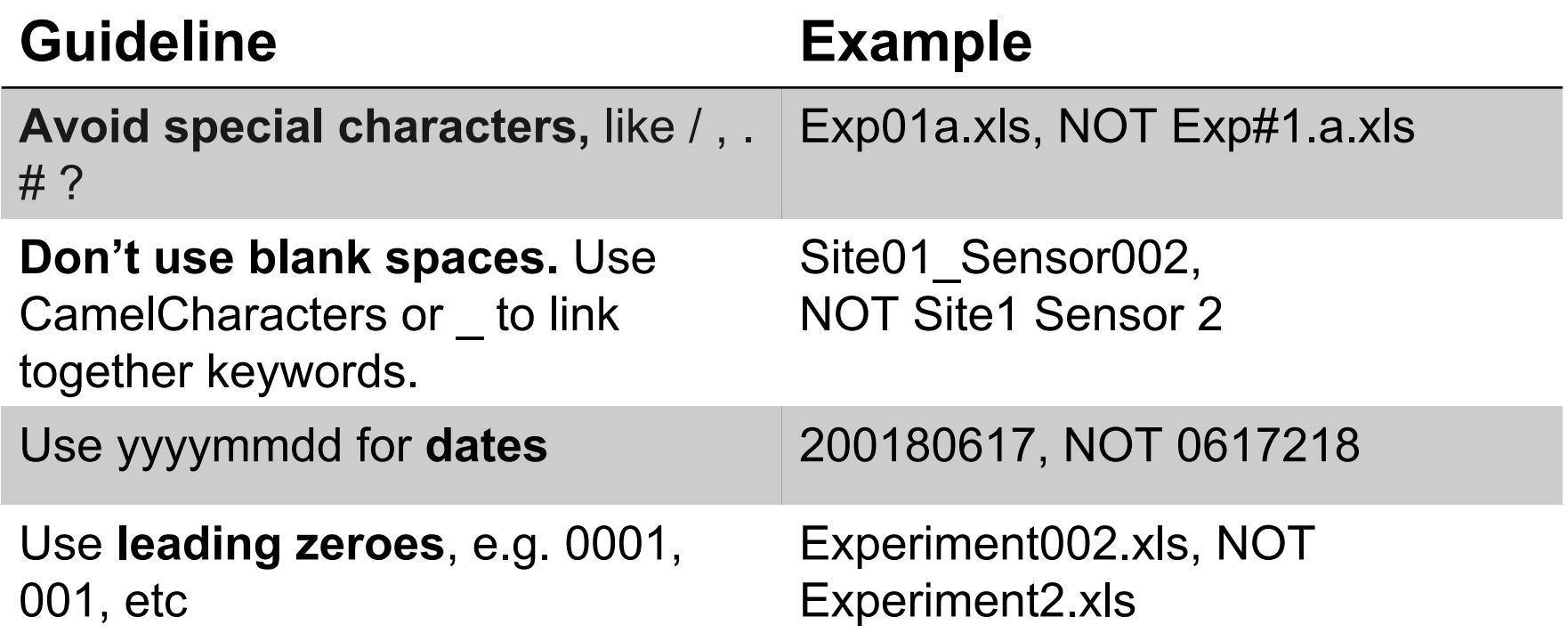

### Which file naming scheme works the best?

- A. bridgedata1 bridgedata2 bridgedata3
- B. bridge1\_sensor2\_02142013 bridge1\_sensor2\_02152013 bridge1\_sensor2\_02162013
- C. madisonavebridge\_sensor2\_20130214 madisonavebridge\_sensor2\_20130215 madisonavebridge\_sensor2\_20130216
- D. madisonavebridge sensor2 feb142013 madisonavebridge\_sensor2\_02152013 madbridge\_s2\_feb162013 [University of Minnesota Libraries](https://sites.google.com/a/umn.edu/data-management-workshop-series/module3)

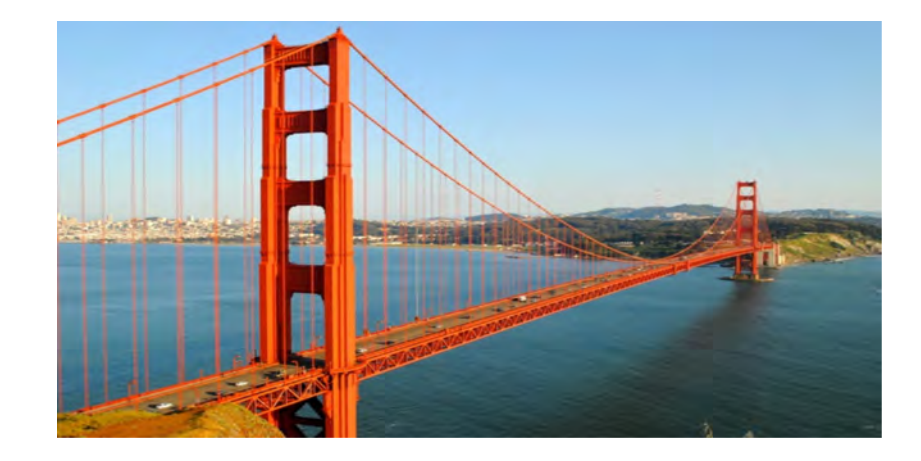

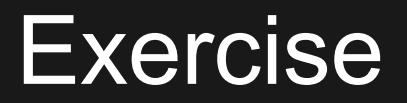

Instructions: Review the handout, then partner with 2-3 people to decide on a file naming system in order to **sort by interviewee name**.

3 minutes to discuss

[University of Minnesota Libraries](https://sites.google.com/a/umn.edu/data-management-workshop-series/module3)

## 4. Manage versions

### Versioning: Which one is authoritative?

DataAnalysis.xls DataAnalysis2.xls DataAnalysisSept2017.xls DataAnalysisFinal.xls DataAnalysisFinalFINAL.xls

### **Manual Options for Managing Versions**

- Retain original, raw files and significant iterations.
- Use careful file naming: record major changes via whole numbers (v01), minor via an additional number (v02\_01)
- Put older versions in an archive folder.
- Create a [version control table:](http://www2.le.ac.uk/services/research-data/organise-data/version-control)

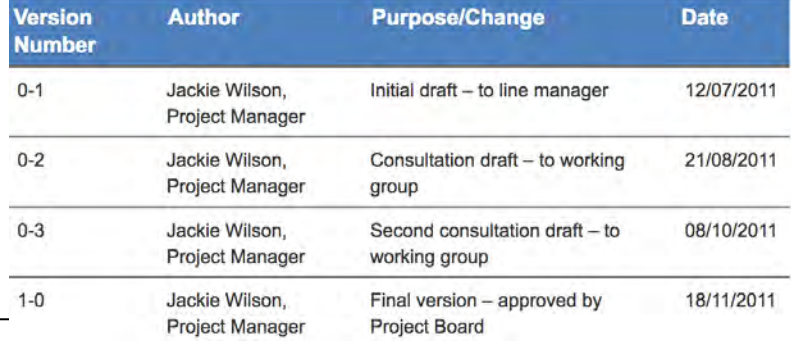

### Software for Managing Versions

Accessing multiple versions:

**[Box](https://community.box.com/t5/Managing-Your-Content/How-To-Track-Your-Files-and-File-Versions-Version-History/ta-p/329), [Google Drive](https://support.google.com/drive/answer/2409045?hl=en) & other storage services** 

Version control software:

• [GitHub](https://github.com/blog/1840-improving-github-for-science): [Researchers](https://education.github.com/) and educators can receive GitHub Team (unlimited repositories) for free.

### Accessing Version History on Box.com

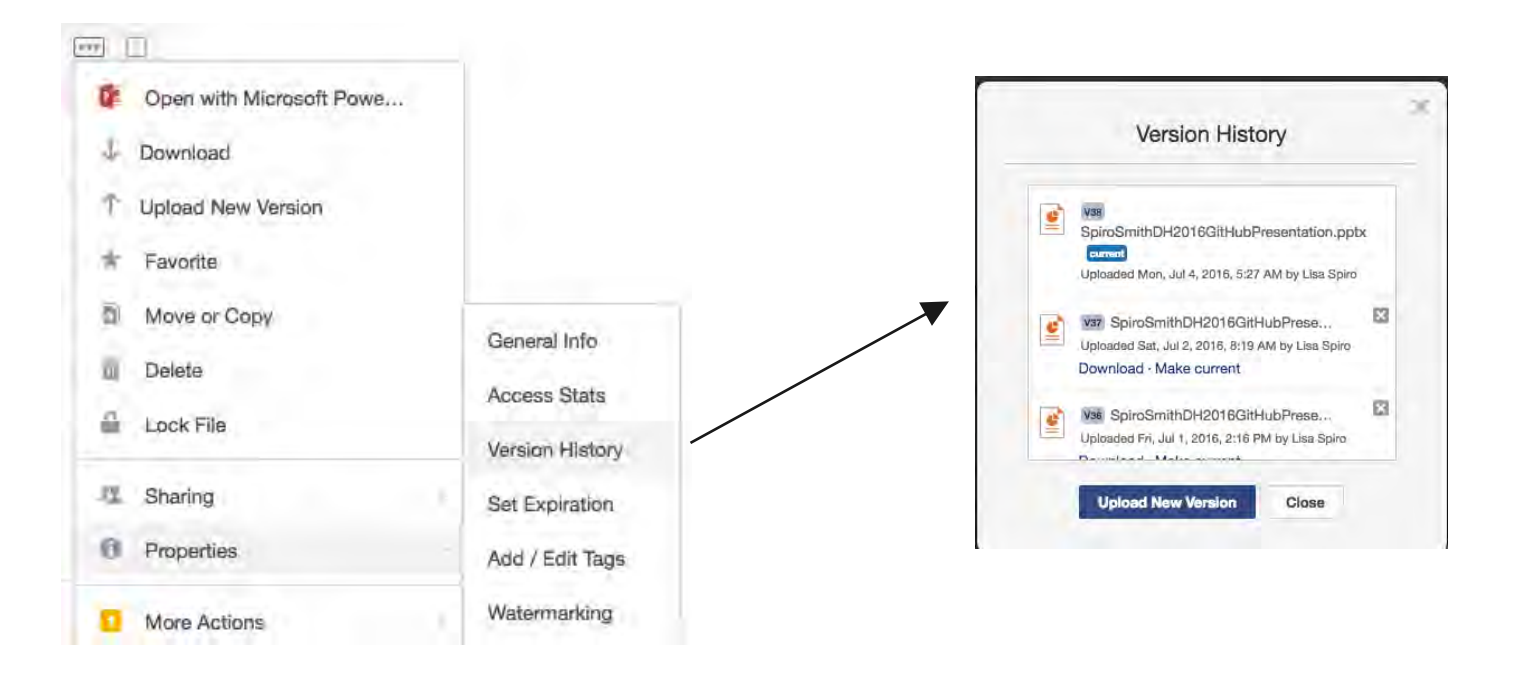

#### <https://community.box.com/t5/Organizing-and-Tracking-Content/Accessing-Version-History/ta-p/50452>

### Version Control

"Version control is a system that records changes to a file or set of files over time so that you can recall specific versions later." ([Pro Git\)](https://git-scm.com/book/en/v2/Getting-Started-About-Version-Control)

- See who does what.
- Access any version of file.
- Roll back changes.
- Enable new branches of project.

### **Manage and Access Versions of Files with Git(Hub)**

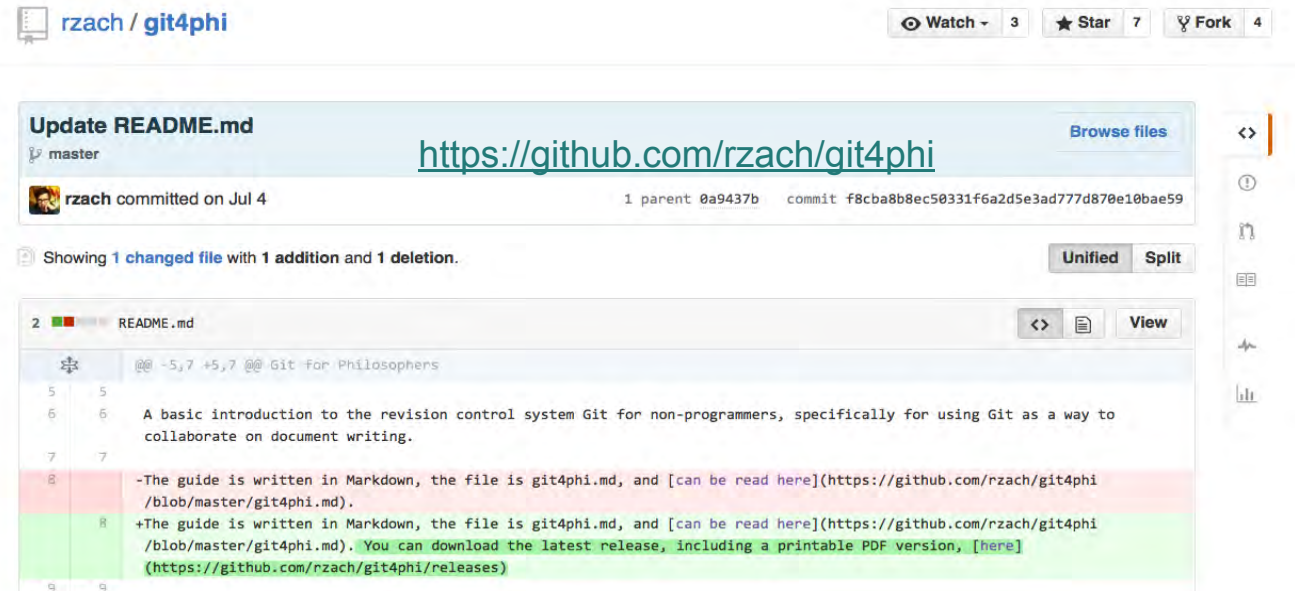

#### [Researchers](https://education.github.com/) and educators can receive [GitHub](https://github.com/blog/1840-improving-github-for-science) Team (unlimited repositories) for free.

# 5. Create tidy data.

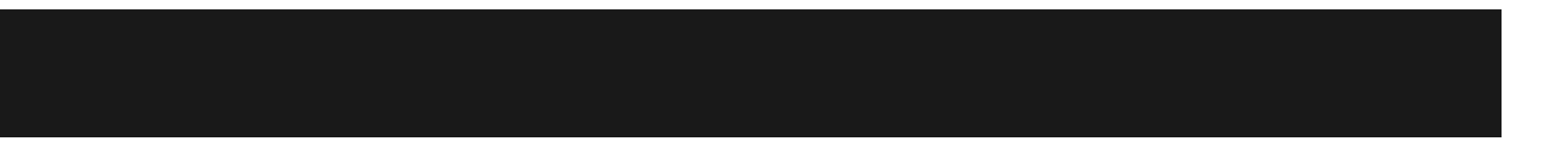

### The Problems with Messy Data

- Difficult to analyze
- Requires time to clean
- Confusing to other users– and to Future You
- Raises questions about your credibility

### Keep Your Data Tidy

- § Make each variable a column & each observation a row
- § Make column headers variable names
- § Atomize your data; put only a single piece of information in each cell (e.g. city, state, country)
- § Be consistent in how you will handle empty values (e.g. NULL, NA, leave blank)

### **Messy vs. Tidy Data**

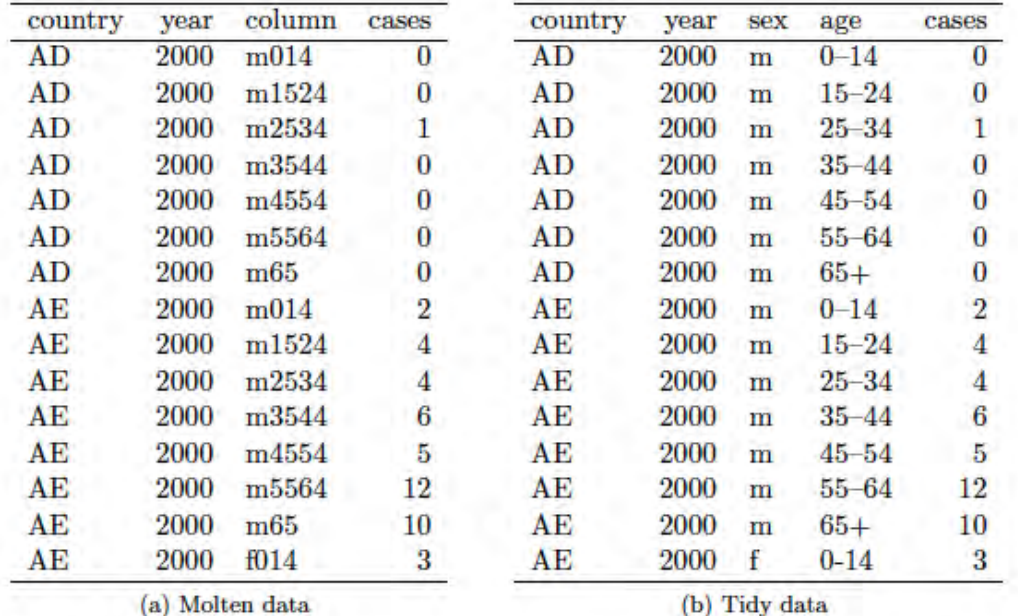

Table 10: Tidying the TB dataset requires first melting, and then splitting the column column into two variables: sex and age.

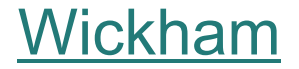

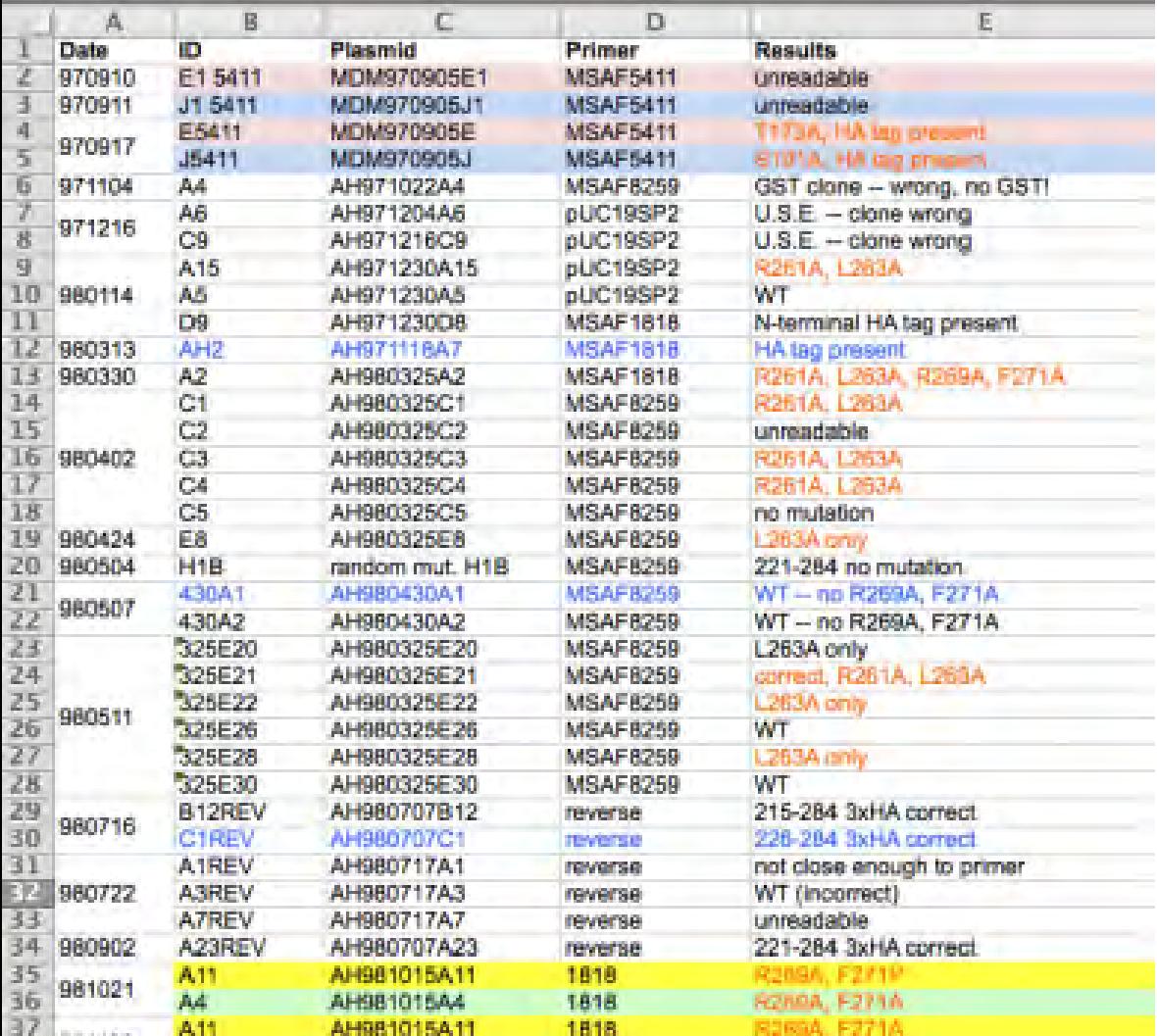

What issues do you see with this spreadsheet?

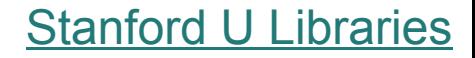

# **6. Document your data.**

### **What information would you want to know about this file?**

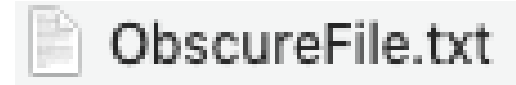

### **Why Document Data?**

- Makes it easier for you to interpret your own data
- Facilitates collaboration, sharing, and reuse
- Promotes successful long-term preservation of data

*[New England Collaborative Data Management Curriculum](http://library.umassmed.edu/necdmc/modules)*

### **Create a Readme File to Document a File or Directory**

### **Typical contents:**

- **What:** title & description
- **When:** date of data collection
- **Who:** name & contact info of creator
- **Where:** location where data was captured
- **How:** 
	- Method of data collection, creation or processing
	- Restrictions on accessing files

Files to replicate Sean Bolks and Richard J. Stoll, ["The Arms Acquisition Process:](https://scholarship.rice.edu/handle/1911/77661) The Effect of Internal and External Constraints on Arms Race Dynamics," *The Journal of Conflict Resolutio*n 44, no. 5 (October 1, 2000): 580–603.

#### File Content table1.dta Stata data file with data for Table 1 table1.do Stata .do file with commands to replicate Table 1 table2.dta Stata data file with data for Table 2 table2.do Stata .do file with commands to replicate Table

#### **Simple Example of a ReadMe File**

### **Create a Codebook to Describe the Contents of Data Files**

"A codebook is an essential document that informs the data user about the **study, data file(s), variables, categories**, etc., that make up a complete dataset. The codebook may include a dataset's record layout, list of **variable names and labels**, concepts, categories, cases, missing value codes, frequency counts, notes, universe statements, and so on." <http://www.ddialliance.org/training/getting-started-new-content/create-a-codebook>

### **Codebook [Example](https://ucla.app.box.com/v/TFS-Codebook)**

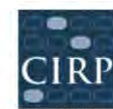

**RP** COOPERATIVE INSTITUTIONAL RESEARCH PROGRAM at the HIGHER EDUCATION RESEARCH INST

سائسها وتوليد

2017 CIRP Freshman Survey (Codebook)

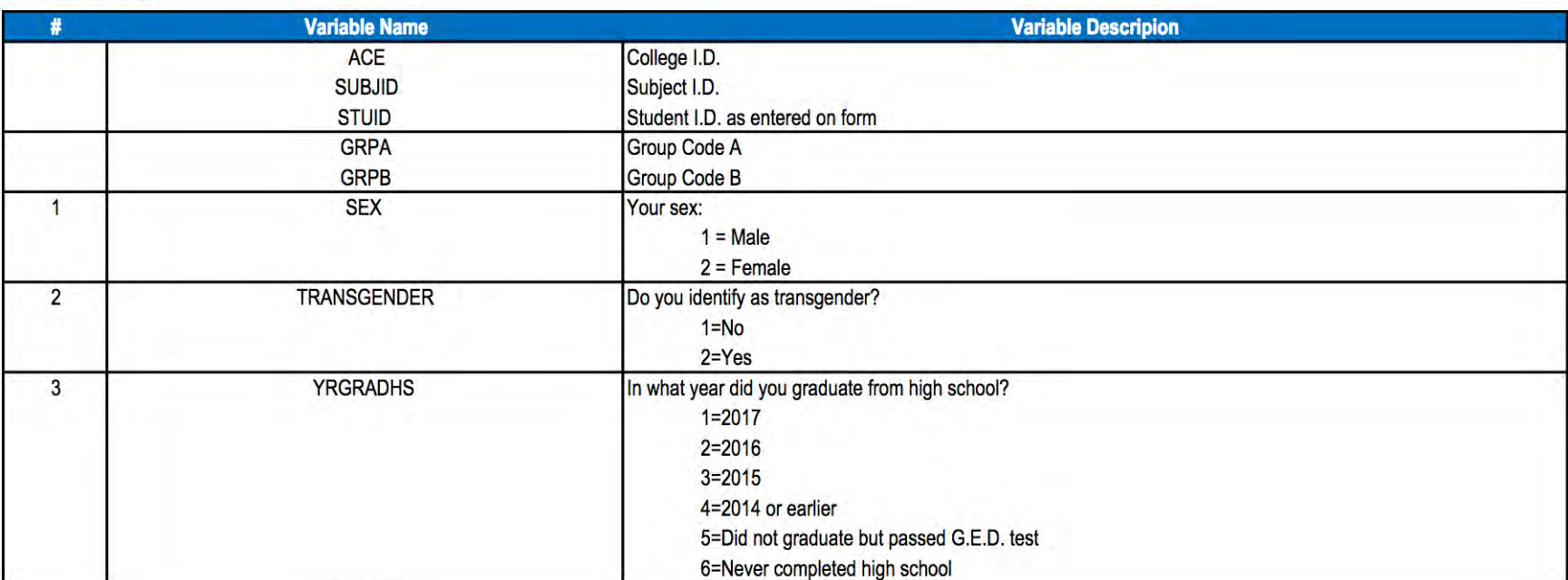

د د ند

 $\frac{1}{2}$ 

т.

### **Exercise**

Think through creating a readme file for one of your datasets (real or imagined) or the "Dr. Psi" data using this template from [Cornell](https://cornell.app.box.com/v/ReadmeTemplate).

See "Guidelines for writing 'readme' style metadata" [http://data.research.cornell.edu/sites/default/files/SciMD](http://data.research.cornell.edu/sites/default/files/SciMD_ReadMe_Guidelines_v4_1_0.pdf) ReadMe Guidelines v4 1 0.pdf

# **7. Store, Backup and Archive Data**

### **Data Storage Definition**

- The media (optical or magnetic) to which you save your data files and software.
- All storage media are vulnerable to risk and obsolescence.
- Storage media should be evaluated and updated every 2-5 years.

### **Data Backup Definition**

- Allows you to *restore* your data if original data is lost or damaged due to:
	- Hardware or software malfunction
	- Environmental disaster (fire, flood)
	- Theft
	- Unauthorized access

### >> TEST YOUR BACKUP PLAN!

*[New England Collaborative Data Management Curriculum](http://library.umassmed.edu/necdmc/modules)*

### **3-2-1 Backup Rule**

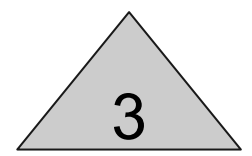

Save 3 copies of your data.

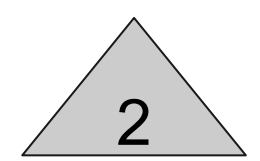

Use 2 types of storage.

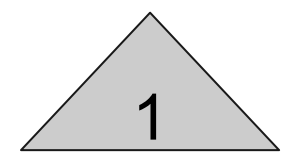

Keep 1 remote copy.

## **Overview of Data Storage, Backup and Sharing Options at Rice**

- **Network or Cloud Storage**
	- **storage.rice.edu** U: drive, departmental shares
	- **Research Data Facility (RDF)** larger scale storage for research **Rice Box:** unlimited cloud storage
- **Backup Options**
	- **storage.rice.edu** backups/snapshots
	- **Crash Plan** for Rice workstations
- **Data Sharing** Globus Connect

Options for faculty/ staff: <https://kb.rice.edu/page.php?id=70762>

Options for students: <https://kb.rice.edu/page.php?id=65636>

### **storage.rice.edu**

- Location: Networked
- Storage quotas
	- Undergraduates: 2 GB
	- Graduates, Staff, Faculty: 5 GB
	- Colleges, Depts, Centers, Institutes: 40 GB
- Performance Subject to network
- Accessibility
	- NetID folder: Private, not shared
	- Groups: Any Rice NetID holder by request

### **Accessing your backups on storage**

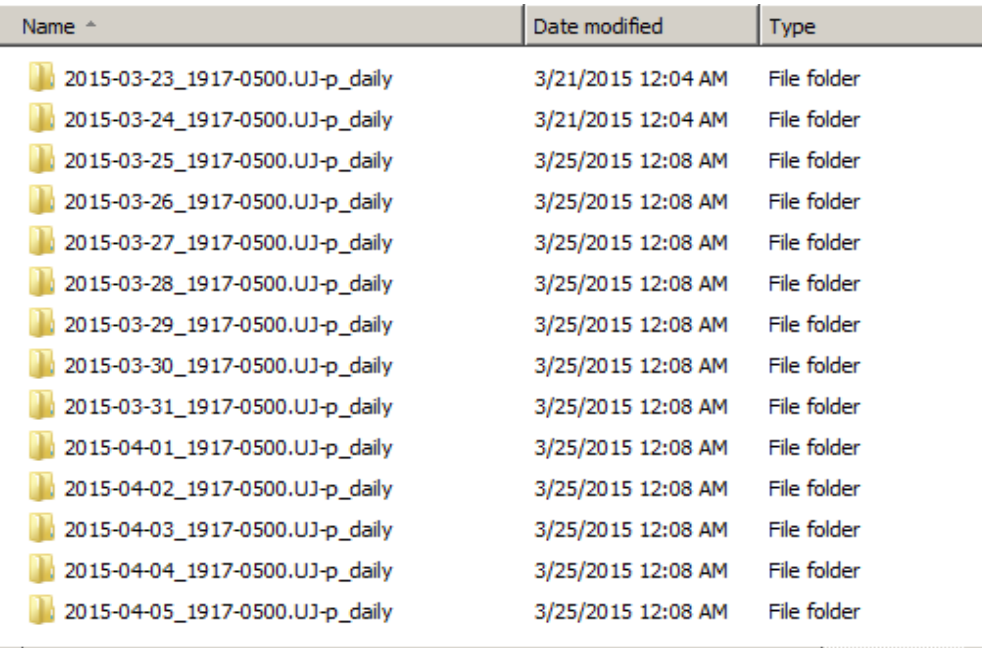

#### \\storage.rice.edu\?-home\~snapshot

### **Research Data Facility**

- Location: On Site network data shares
- Storage quotas
	- 500GB per researcher
	- Additional storage available with cost recovery
- Performance Subject to network
- Accessibility
	- Based on NetID and ADRICE security groups
	- Can be shared to multiple users in a research group

### **Storage Features of Rice Box**

"enterprise cloud-based [storage and collaboration](https://kb.rice.edu/page.php?id=68656#collaborate) service"

- Use <u>unlimited storage</u> (max file size  $=$  Share 'BoxTest' 15 GB)
- Access prior [versions](https://community.box.com/t5/Organizing-and-Tracking-Content/Accessing-Version-History/ta-p/50452?advanced=false&collapse_discussion=true&filter=location&location=category:English&q=version&search_type=thread) (up to 100)
- [Sync](https://community.box.com/t5/Using-Box-Sync/About-Box-Sync/ta-p/92?collapse_discussion=true&filter=location&location=category:English&q=sync&search_type=thread) files and download for offline use
- Files automatically [backed up a](https://www.box.com/cloud-storage/backup)t multiple data centers
- Control file/folder [permissions](https://community.box.com/t5/Collaborate-By-Inviting-Others/Understanding-Collaborator-Permission-Levels/ta-p/144)

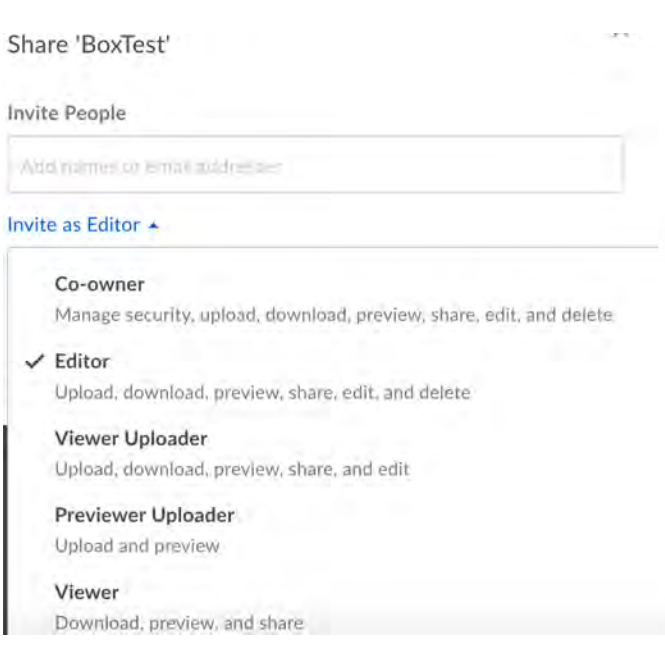

### **Collaboration Features of Box**

- [Share](https://community.box.com/t5/Shared-Links-and-Collaborators/ct-p/WorkTogether) files, links, notes, etc. with collaborators at Rice & beyond
- Integrate [Google Suite](https://community.box.com/t5/Box-for-G-Suite-User-Guide/Using-Box-for-G-Suite/ta-p/60495)
- Take [Box Notes a](https://community.box.com/t5/Creating-and-Editing-Box-Notes/Introduction-to-Box-Notes/ta-p/325)nd share (can't currently export)
- Use [tags](https://community.box.com/t5/Organizing-and-Tracking-Content/Using-Tags/ta-p/29001?advanced=false&collapse_discussion=true&filter=location&location=category:English&q=tag%20files&search_type=thread) to sort and search files (can't currently export)

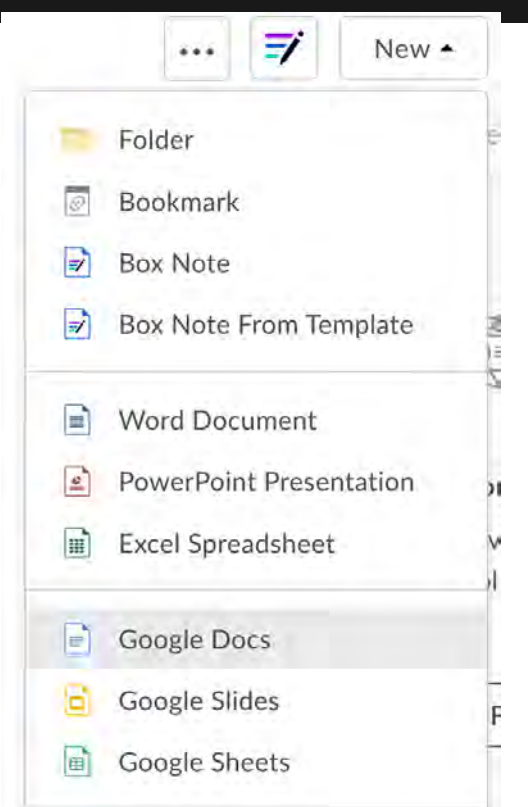

### **Security and Rice Box**

"Box encrypts all data it stores, allow for granular access controls, and facilitates access monitoring. Folders must be properly configured to take full advantage of these security enhancements."

See [Box User Guidelines - Rice Data](https://kb.rice.edu/internal/page.php?id=69392) Includes recommended settings for sharing, tagging, notifications, and more. Contact Help Desk about high risk & confidential data.

### **Backup: CrashPlan**

- Availability: Rice-owned computers
- Cost: \$82.56/year/person (up to 4 devices)
- Location: Off-site cloud storage
- Procedure: Incremental
- Frequency: Adjustable up to every minute
- Retention: Adjustable up to forever

#### <https://kb.rice.edu/page.php?id=72955>

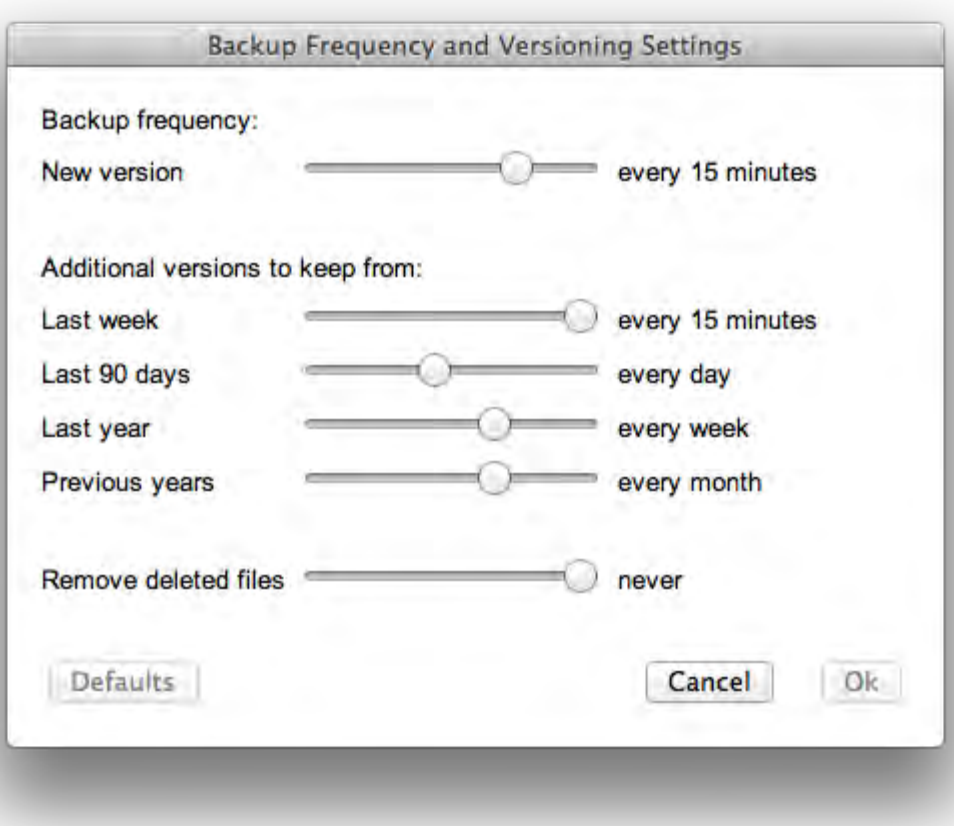

#### **CrashPlan PROe or crashplan.rice.edu**

### **Sharing: Globus Connect**

- Widely used service for large data exchange between participating institutions
- Can be used in our HPC environment or from your desktop with Globus Connect Personal
- Accessibility
	- Contact Center for Research Computing to be added to license
	- Arrange for access to peer institution end points

## **Confidential and Regulated Data [\(High Risk\)](https://vpit.rice.edu/it-security/resources/risk-classifications/data-examples)**

- Health Information, including Protected Health Information
- Health Insurance policy ID numbers
- **Social Security Numbers**
- Credit card numbers
- Financial account numbers
- Export controlled information under U.S. laws
- Driver's license, passport and visa numbers
- Donor contact information and non-public gift information
- Rice data classified as confidential under policy [808,](https://policy.rice.edu/808) e.g. birth dates

### **Securing Your Data**

Provide appropriate [security](https://docs.rice.edu/confluence/display/ITDIY/Secure+your+Rice+data) for data (e.g. antivirus protection, access control, encryption, deidentification of data).

### **Consult IT regarding data security**

#### **Approved Services**

This table indicates which classifications of data are allowed on a selection of commonly used Rice IT Services.

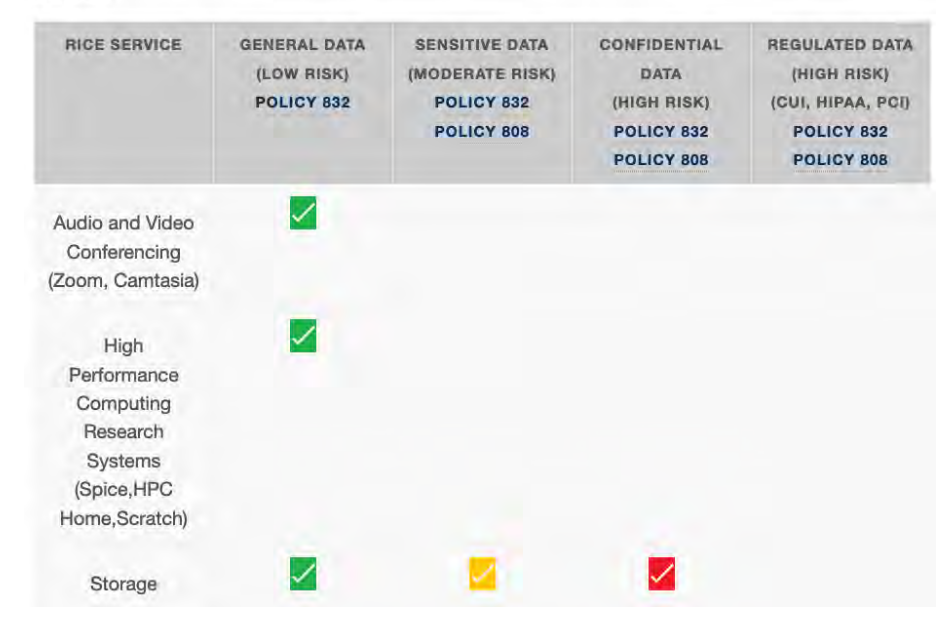

#### <https://vpit.rice.edu/it-security/resources/risk-classifications/approved-services>

### **Data Archiving Definition**

- Provides a final version of your data.
- Stored for the long-term.
- May be shared publicly through a data archive.

## **Why Archive Your Research Data with a Data Repository?**

- Conform to publisher or funder requirements
- Get cited
	- "studies that made [gene expression microarray] data available in a public repository received 9% … more citations than similar studies for which the data was not made available." ([Piowowar & Vision](https://peerj.com/articles/175/), 2013)
- Promote future research

## **Data Archiving Options**

#### Public Repositories:

- [Discipline based repository](https://www.nature.com/sdata/policies/repositories) [\(](https://www.nature.com/sdata/policies/repositories)e.g. GenBank or PANGEA)
- General data repository (e.g. FigShare or Dataverse)
- Institutional repository (e.g. Rice Digital Scholarship Archive)

Private Approaches:

● Long-term storage

### **Rice Data Sharing Option: Rice Digital Scholarship Archive**

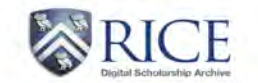

Rice Scholarship Home / Faculty & Staff Research / Rice Research Data / View Item

The Acceptability of War and Support for Defense Spending: Evidence from Fourteen Democracies, 2004-2013 **[Replication Data]** 

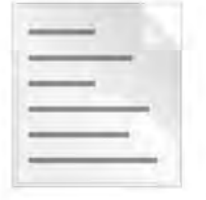

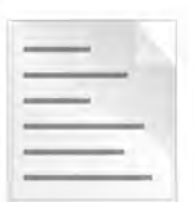

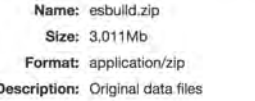

Name: esbuildNonproprietary.zip Size: 2.651Mb Format: application/zip Description: Nonproprietary data files

View/Open

View/Open

FA

<https://scholarship.rice.edu/>

### **Data Archiving Caveats**

- Do not share confidential data (unless it has been de-identified and approved through IRB).
- Consult with your collaborators before publishing data.
- It may be possible to embargo data so that it is not available until the related publication is released.

### **What Does Research Data Services Offer?**

### <https://library.rice.edu/research-data-services>

- Workshops on R, Python, Excel, etc. (including upcoming 2 day workshops from Software Carpentry)
- Consulting on finding, analyzing, managing, and visualizing data, including during Friday office hours
- Publishing and preserving data through the Rice Digital Scholarship Archive; providing DOIs
- Reviewing data management plans

### **Tools and Resources**

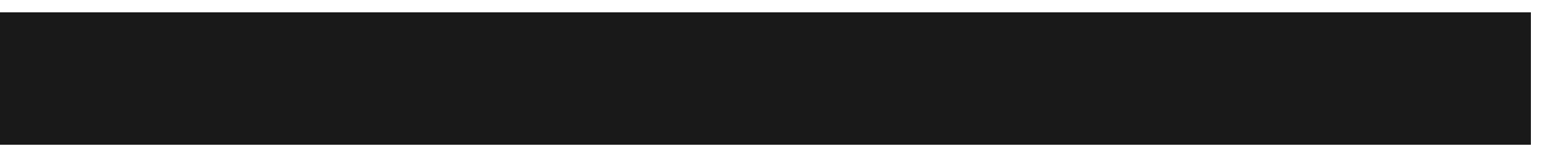

### Use OSF to Manage Your Research Workflow and Collaborate

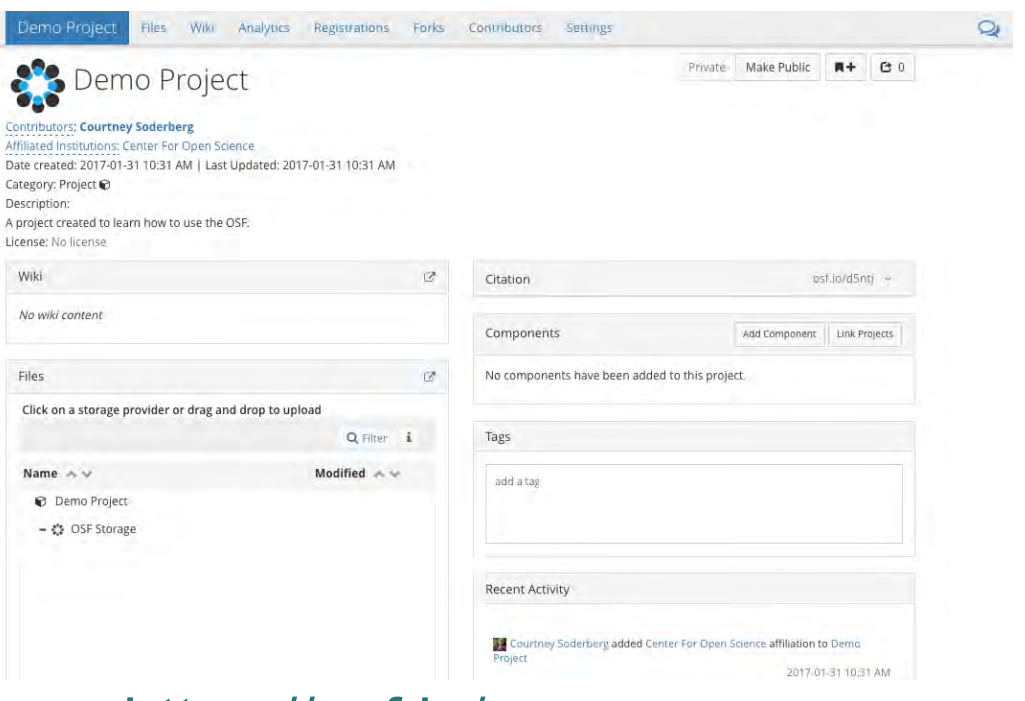

- Organize files in one place
- Share with collaborators
- Control files access
- Integrate with tools like Box
- Track versions
- Make work citable
- Facilitate reproducibility
- <https://osf.io/> Free & open source

### **Resources**

Borer, Elizabeth T., et al ["Some Simple Guidelines for Effective Data Management."](http://onlinelibrary.wiley.com.ezproxy.rice.edu/doi/10.1890/0012-9623-90.2.205/pdf)

*Bulletin of the Ecological Society of America* (2009): 205–14.

DataOne Primer on Data Management,

[https://www.dataone.org/sites/all/documents/DataONE\\_BP\\_Primer\\_020212.pdf](https://www.dataone.org/sites/all/documents/DataONE_BP_Primer_020212.pdf)

Dataverse, *Data Management Plans*, [http://best-practices.dataverse.org/data](http://best-practices.dataverse.org/data-management/)[management/](http://best-practices.dataverse.org/data-management/)

ICPSR *Guide to Social Science Data Preparation and Archiving,*  <http://www.icpsr.umich.edu/icpsrweb/content/deposit/guide/>

Svend Juul et al, "Take good care of your data,"

<http://www.epidata.dk/downloads/takecare.pdf>

UK Data Archive, *Managing and Sharing Data: Best Practices for Researchers*, <http://www.data-archive.ac.uk/media/2894/managingsharing.pdf>

### **Thanks!**

Please contact [researchdata@rice.edu](mailto:researchdata@rice.edu) with any questions.

Visit us online at [http://researchdata.rice.edu/.](http://researchdata.blogs.rice.edu/)

Help us shape future workshops! Please complete this [evaluation](http://library.rice.edu/requests/course-evaluation-form):

[http://library.rice.edu/requests/course-evaluation](http://library.rice.edu/requests/course-evaluation-form)[form](http://library.rice.edu/requests/course-evaluation-form)